## UCS Cisco تباثلا جمانربلا تارادصإ نييعت  $\overline{\phantom{a}}$

## المحتويات

[المقدمة](#page-0-0) [المتطلبات الأساسية](#page-1-0) [المتطلبات](#page-1-1) [المكونات المستخدمة](#page-1-2) [الرسم التخطيطي للشبكة](#page-1-3) [الاصطلاحات](#page-1-4) <u>[التكوين](#page-2-0)</u> [.1 معلومات إصدار البرنامج الثابت UCS](#page-2-1) [.2 حزمة البرنامج الثابت UCS](#page-2-2) [.3 نظرة عامة على حزمة البرنامج الثابت UCS](#page-2-3) [4.1 البرنامج الثابت للربط البيني الليفي 6100 UCS](#page-3-0) [4.2 البرنامج الثابت 2100 UCS - وحدة الإدخال والإخراج النمطية](#page-4-0) [4.3 البرنامج الثابت للخوادم النصلية Series B UCS](#page-4-1) [البرامج الثابتة لبطاقات مهايئ 4.4 UCS](#page-4-2) 4.5 البرنامج الثابت لبرنامج <u>UCS Manager</u> [التحقق من الصحة](#page-5-1) [استكشاف الأخطاء وإصلاحها](#page-5-2) [معلومات ذات صلة](#page-5-3)

## <span id="page-0-0"></span>المقدمة

يشرح هذا المستند كيفية تفسير معلومات إصدار البرنامج الثابت UCS وتحديد مكونات البرنامج الثابت UCS.

يتم تسليم البرنامج الثابت Cisco UCS بهذه الطرق:

- يتم شحن صور UCS كحزمة واحدة أو كصور مكون فردية، تتضمن برنامج Manager UCS و Fabric UCS Interconnect ووحدة الإدخال والإخراج (IO (ووحدة التحكم في إدارة اللوحة الأساسية (BMC (ونظام الإدخال والإخراج الأساسي (BIOS) والمهايئ، وما إلى ذلك.
	- يتم إستضافة البرنامج الثابت UCS على نظام توصيل برامج Cisco.
	- يفك مدير UCS الحزمة ويحدث كتالوج الصورة المخزن على المحول.
	- يحتفظ مدير UCS بدليل لجميع صور المكونات المخزنة على المحول.
	- يتم شحن إصدار واحد فقط من كل مكون في أي حزمة. يتم تضمين الصور المكونة لمنصات الأجهزة المتعددة مع UCS في نفس الحزمة.
		- ∙ يتم إصدار كل صورة مكون وظهور العميل. يمكنك ترقية كل صورة مكون بشكل منفصل، شريطة ان تكون متوافقة.

يأتي البرنامج الثابت UCS بطريقتين، إما في حزمة أو في صور فردية:

● حزمة:وتتضمن الحزمة حزمة لكل مكون يتطلب برنامجا ثابتا.توجد حاليا ثلاث حزم يمكن تعقبها.:bin—حزمة

عادية.gbin—حزمة مع معلومات تصحيح الأخطاء؛ الهندسة تعلم فقطملف dPLUG—DPLUG الذي يسمح بالوصول الجذري إلى OS-NX، تعليمات الهندسة فقط

● صور منفردة

# <span id="page-1-0"></span>المتطلبات الأساسية

#### <span id="page-1-1"></span>المتطلبات

cisco يوصي أن يتلقى أنت معرفة عمل من هذا:

- Cisco UCS Server Blade خادم وأجهزة برامج●
	- UCS Manager برنامج●
- تأثير وانعكاسات الأوامر المختلفة الموضحة في هذا المستند
- مكونات UCS والطبولوجيا، ارجع إلى الرسم التخطيطي للشبكة للحصول على حل نموذجي.
	- تأكد من استيفاء المتطلبات التالية قبل أن تحاول إجراء هذا التكوين:

#### <span id="page-1-2"></span>المكونات المستخدمة

تستند المعلومات الواردة في هذا المستند إلى Cisco UCS.

تم إنشاء المعلومات الواردة في هذا المستند من الأجهزة الموجودة في بيئة معملية خاصة. بدأت جميع الأجهزة المستخدمة في هذا المستند بتكوين افتراضي. إذا كانت شبكتك مباشرة، فتأكد من فهمك للتأثير المحتمل لأي أمر.

#### <span id="page-1-3"></span>الرسم التخطيطي للشبكة

تشبه طبولوجيا UCS Cisco النموذجية ما يلي:

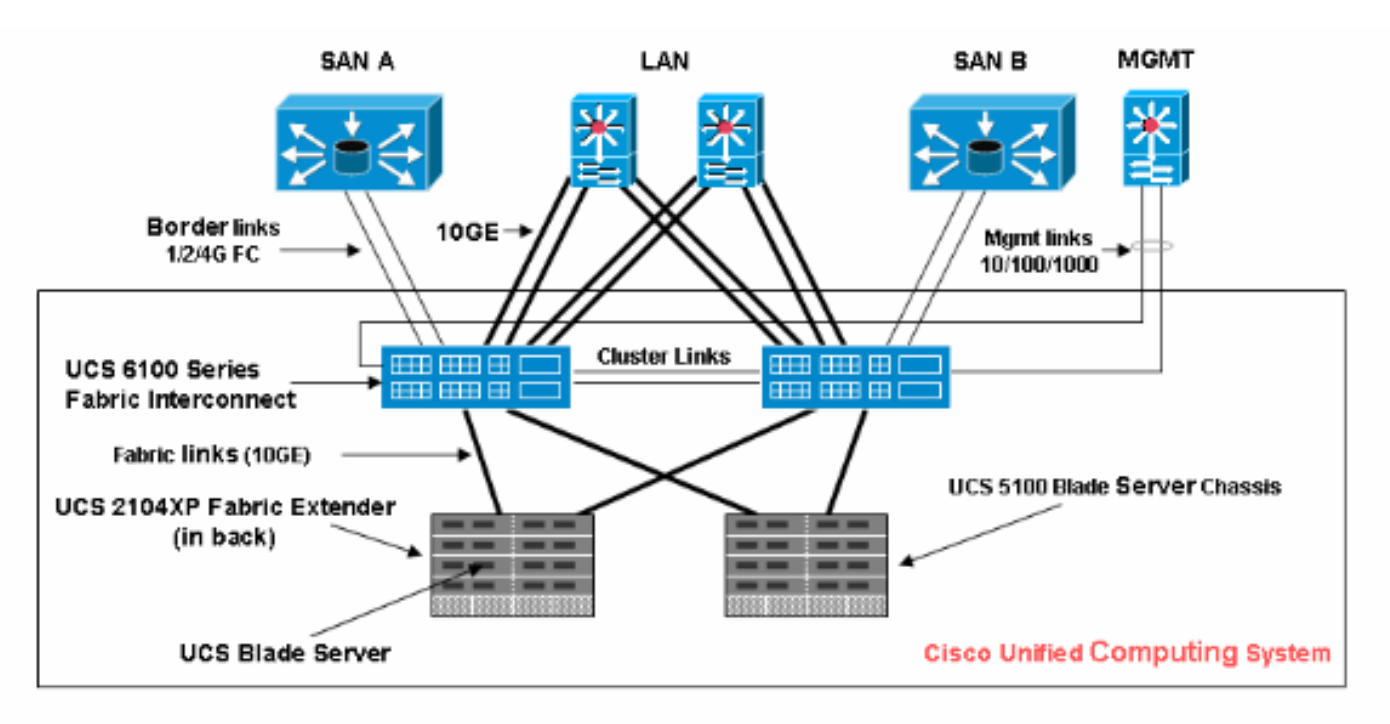

#### <span id="page-1-4"></span>الاصطلاحات

راجع [اصطلاحات تلميحات Cisco التقنية للحصول على مزيد من المعلومات حول اصطلاحات المستندات.](//www.cisco.com/en/US/tech/tk801/tk36/technologies_tech_note09186a0080121ac5.shtml)

# <span id="page-2-0"></span>التكوين

#### <span id="page-2-1"></span>.1 معلومات إصدار البرنامج الثابت UCS

يصف هذا القسم تنسيق إصدار البرنامج الثابت UCS.

#### NX-OS

تلتزم أرقام إصدارات OS-NX بالتنسيق القياسي من Cisco. على سبيل المثال، الإصدار 4.0(0)1.1N.

#### مكونات UCS الأخرى

تلتزم مكونات UCS الأخرى بتنسيق البرنامج القياسي (X.Y.Z). على سبيل المثال، 1**.0.0**.

- X هو إصدار/إصدار رئيسي. ويتم إستخدامه لإصدارات الميزات الرئيسية أو التغييرات المعمارية
	- Y هو إصدار/إصدار ثانوي.
	- Z هو إصدار/إصدار إصلاح الخطأ.

#### <span id="page-2-2"></span>.2 حزمة البرنامج الثابت UCS

تمثل الصورة قطعة من البرنامج الثابت خاصة بنقطة النهاية. على سبيل المثال، صورة IOM، صورة BMC، إلخ. يتم تجميع صور متعددة معا لتكوين حزمة. الحزمة مخصصة فقط لسهولة التوزيع والتنزيل. بخلاف الصورة، لا يوجد إصدار للحزمة. يسمح مدير UCS بتنزيل كل من الحزمة والصور الفردية. إذا قمت بتنزيل حزمة، فإنه يتم إلغاء حزمها، ويتم إستخراج الصور المنفردة منها. الحزمة هي كائن للقراءة فقط يتم إنشائه عند تنزيله. لا تشغل الحزمة أي مساحة على القرص. وهو يمثل قائمة من الصور التي تم إلغاء حزمها كجزء من تنزيل الحزمة. لا يمكن حذف حزمة. يتم حذفه تلقائيا عند حذف جميع الصور التي جاءت معه. عندما يتم تنزيل صورة فردية، يكون اسم الحزمة هو نفس اسم الصورة.

الصور الموجودة في حزمة:

- صور لنواة ربط الموصلات البينية والنظام
	- صورة مدير UCS
	- صورة برنامج IOM الثابت
	- صورة البرنامج الثابت BMC
- البرنامج الثابت للمهايئ واجهة الشبكة (Cisco UCS CNA M71KR، Cisco UCS VIC M81KR)
- البرنامج الثابت للمهايئ وجه المضيف (قابل للتطبيق لمهايئ Cisco UCS CNA M71KR فقط)ذاكرة قراءة فقط (ROM (إختيارية من Qlogicمحرك أقراص ROM Option Emulexبرنامج Emulex الثابت
	- محرك أقراص Option LSI
		- برنامج LSI الثابت
			- BIOS •

#### <span id="page-2-3"></span><u>3. نظرة عامة على حزمة البرنامج الثابت UCS</u>

لعرض حزمة البرنامج الثابت UCS، أكمل الخطوات التالية:

- .1 قم بتسجيل الدخول إلى مدير UCS.
- 2. انقر فوق علامة التبويب **معدات** في جزء التنقل.
- 3. انقر فوق علامة التبويب **إدارة البرامج الثابتة** في جزء العمل.
- 4. انقر فوق **حزمة** ضمن علامة تبويب إدارة البرامج الثابتة.
	- 5. انقر على مجموعة البرامج الثابتة

المحددة.

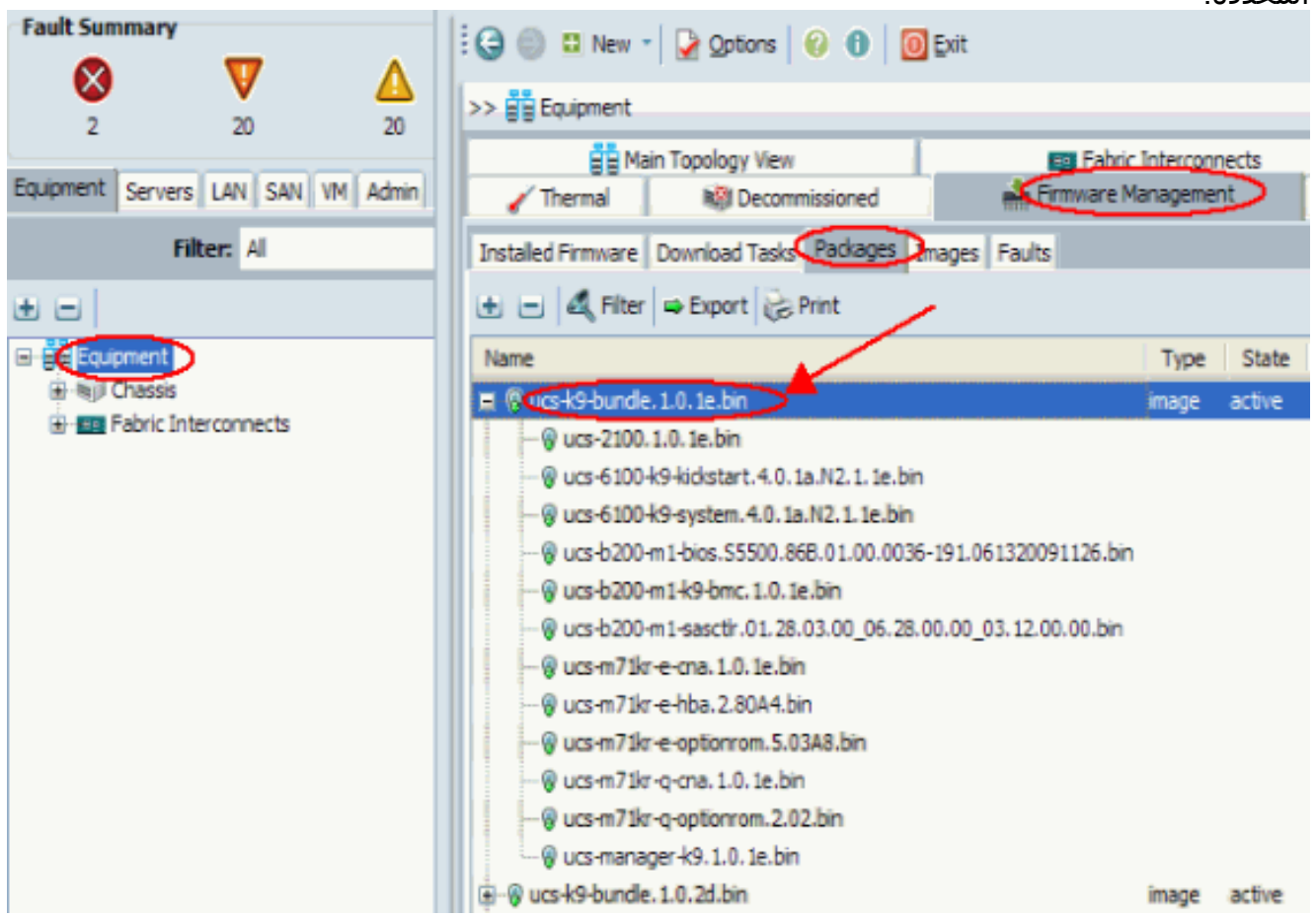

توضح هذه العناصر مكونات البرامج الثابتة داخل كل حزمة:صورة الوحدة النمطية -bin.e-2100.1.0.1UCS ioUCS-6100-k9-kickstart.4.0.1a.N2.1.1e.bin-UCS Fabric Interconnect Kickstart ImageUCS-6100-k9-system.4.0.1a.N2.1.1e.bin-UCS Fabric Interconnect System ImageUCS-B200-M1- اللوحات المتعدد BIOS.S5500.86B.01.00.0036-191.061320091126.bin — UCS-B200-M1 BIOS SAS التحكم وحدة النصليةصورة BMC صورة—UCS-B200-m1-k9-bmc.1.0.1e.binالنصلية اللوحات UCS-B200-m1-sasctlr.01.26.00.00\_06.24.02.00\_03.08.00.00.bin-LSIUCS-M71kr-e- المنطقية Emulex CNAUCS-M71kr-e-HBA.2.80A4.bin- صورة - cna.1.0.1e.bin-Cisco UCS CNA M71KR Cisco UCS CNA M71KR -Emulex HBA ImageUCS-M71kr-e-optionROM.5.03a8.bin-Cisco UCS CNA M71KR -Emulex Option ROM ImageUCS-M71KR-Q-CNA.1.0.1e.bin-Cisco UCS - CNA QlogicUCS-M71kr-q-optionROM.2.02.bin-Cisco UCS CNA M71KR صورة- CNA M71KR UCS-manager-k9.1.0.1e.bin-UCS الرسومية المستخدم واجهة صورةQlogic لخيار ROM صورة

#### <span id="page-3-0"></span>4.1 البرنامج الثابت للربط البيني الليفي 6100 UCS

هذه صورة للبرنامج الثابت لواجهة Interconnect Fabric UCS:

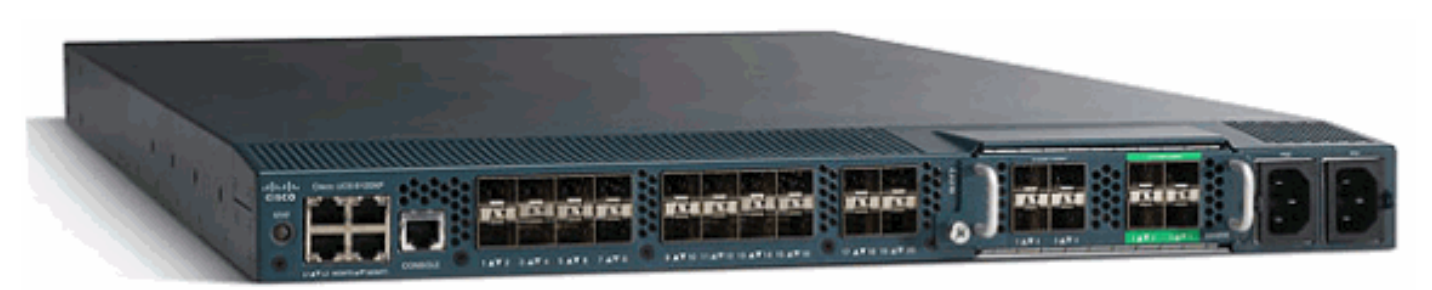

- Kickstart Image UCS-6100-k9-kickstart.4.0.1a.N2.1.1e.bin
	- System Image-UCS-6100-k9-system.4.0.1a.N2.1.1e.bin •

<span id="page-4-0"></span>4.2 البرنامج الثابت 2100 UCS - وحدة الإدخال والإخراج النمطية

هذه صورة فردية للبرنامج الثابت - bin.e-2100.1.0.1UCS

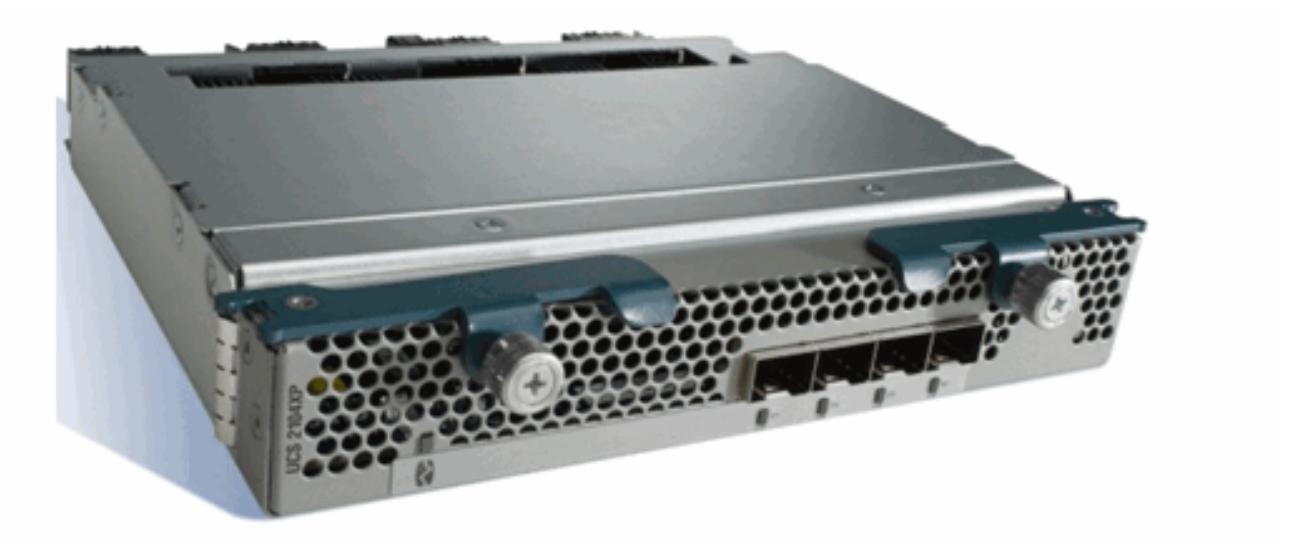

#### <span id="page-4-1"></span>4.3 البرنامج الثابت للخوادم النصلية Series B UCS

هذه صورة للبرنامج الثابت للخوادم النصلية Series B UCS:

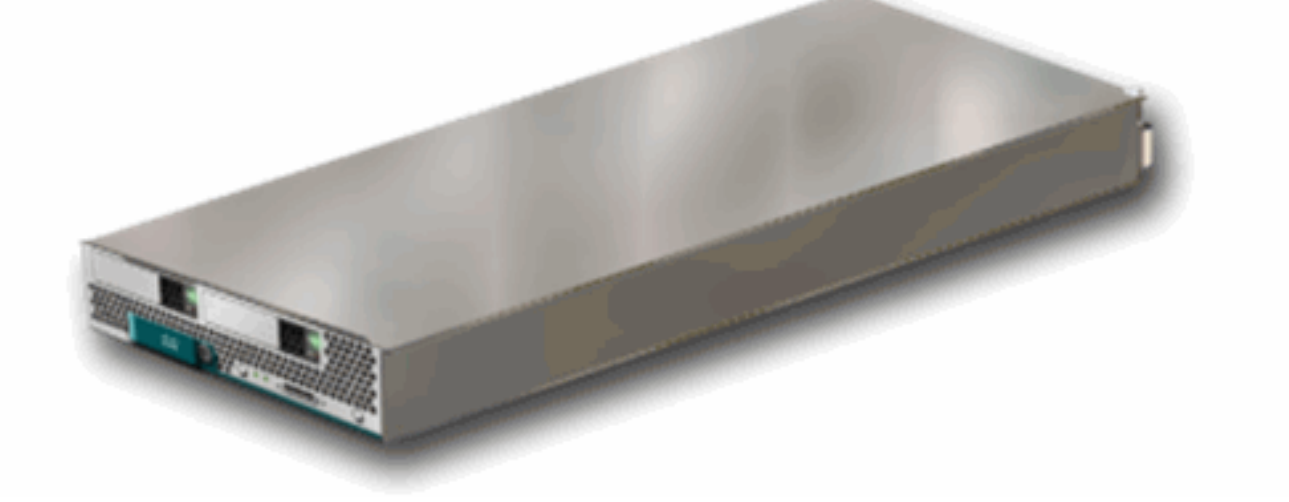

- BIOS-UCS-b200-m1-bios.S5500.86B.01.00.0036-191.061320091126.bin
	- BMC—UCS-b200-m1-k9-bmc.1.0.1e.bin •
- LSI SAS UCS-B200-m1-SASCTLR.01.26.03.00\_03.12.00.00.bin التحكم وحدة●

#### <span id="page-4-2"></span>البرامج الثابتة لبطاقات مهايئ 4.4 UCS

- محول الشبكات المجمع Cisco UCS 82598KR-CI Converged Network Adapter لا يوجد برامج ثابتة
- Cisco UCS CNA M71KR EmulexCisco UCS CNA M71KR Emulex-UCS-m71kr-e-●CNA.1.0.1e.binCisco UCS CNA M71KR Emulex FC-UCS-m71kr-e-HBA.2.80A4.binCisco UCS CNA M71KR Emulex Option ROM-UCS-m71kr-e-optionROM.5.03a8.bin

Cisco UCS CNA M71KR-QLogicCisco UCS CNA M71KR QLogic-UCS-M71KR-Q-● CNA.1.0.1e.binCisco UCS CNA M71KR Qlogic Option ROM-UCS-m71kr-qoptionROM.2.02.bin

### <span id="page-5-0"></span>4.5 البرنامج الثابت لبرنامج <u>UCS Manager</u>

هذه صورة للبرنامج الثابت Manager UCS:

# Cisco UCS Manager

Single point of device management for the Cisco Systems Unified Computing System.

LAUNCH

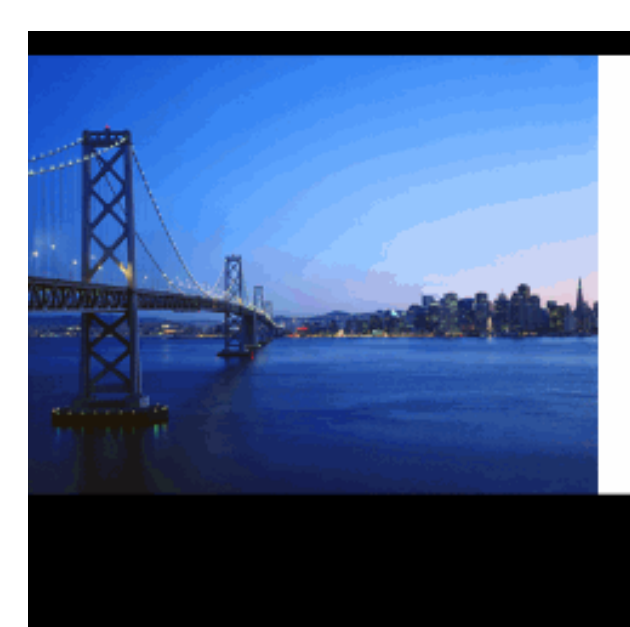

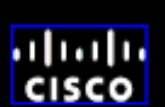

UCS-UCS-manager-k9.4.0.1a.N2.1.1e.bin مدير

يوجد الرمز ويعمل على 6100 UCS.

# <span id="page-5-1"></span>التحقق من الصحة

لا يوجد حاليًا إجراء للتحقق من صحة هذا التكوين.

# <span id="page-5-2"></span>استكشاف الأخطاء وإصلاحها

لا تتوفر حاليًا معلومات محددة لاستكشاف الأخطاء وإصلاحها لهذا التكوين.

## <span id="page-5-3"></span>معلومات ذات صلة

- [الدعم التقني والمستندات Systems Cisco](//www.cisco.com/cisco/web/support/index.html?referring_site=bodynav)
- [تلميحات مشتركة في إدارة البرامج الثابتة UCS](//www.cisco.com/en/US/products/ps10281/products_configuration_example09186a0080af310f.shtml?referring_site=bodynav)
- [أفضل ممارسات إدارة البرامج الثابتة لنظام الحوسبة الموحدة](//www.cisco.com/en/US/products/ps10281/products_configuration_example09186a0080aee43e.shtml?referring_site=bodynav)

ةمجرتلا هذه لوح

ةي الآلال تاين تان تان تان ان الماساب دنت الأمانية عام الثانية التالية تم ملابات أولان أعيمته من معت $\cup$  معدد عامل من من ميدة تاريما $\cup$ والم ميدين في عيمرية أن على مي امك ققيقا الأفال المعان المعالم في الأقال في الأفاق التي توكير المالم الما Cisco يلخت .فرتحم مجرتم اهمدقي يتلا ةيفارتحالا ةمجرتلا عم لاحلا وه ىل| اًمئاد عوجرلاب يصوُتو تامجرتلl مذه ققد نع امتيلوئسم Systems ارامستناه انالانهاني إنهاني للسابلة طربة متوقيا.